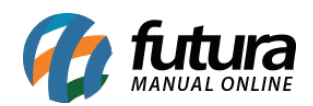

**Sistema:** Futura Server

**Caminho**: Relatórios>Fiscal>Apuração Crédito Anterior Vendas com ST

**Referência:** FS232

**Versão**: 2018.01.29

**Como funciona:** O relatório de Apuração Crédito Anterior Vendas com ST foi desenvolvido com o intuito de trazer de forma resumida o total do ICMS, total do crédito e a diferença de acordo com a Nota Fiscal emitida e o estado.

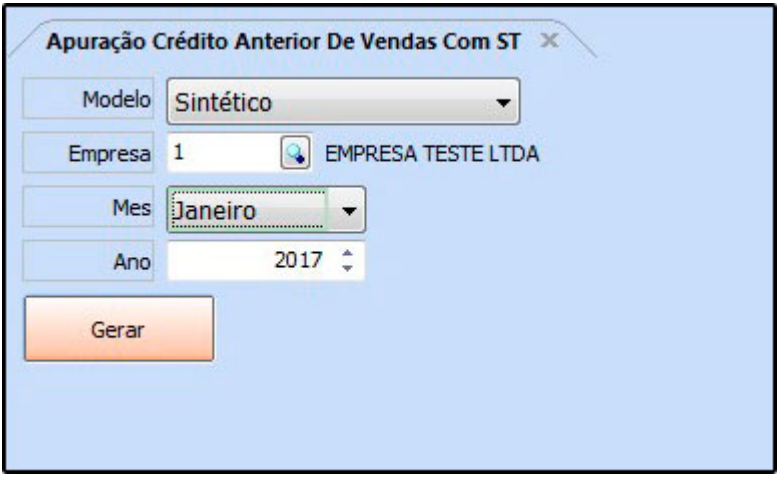

**Tipo: Sintético**

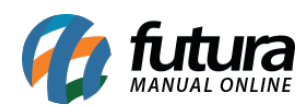

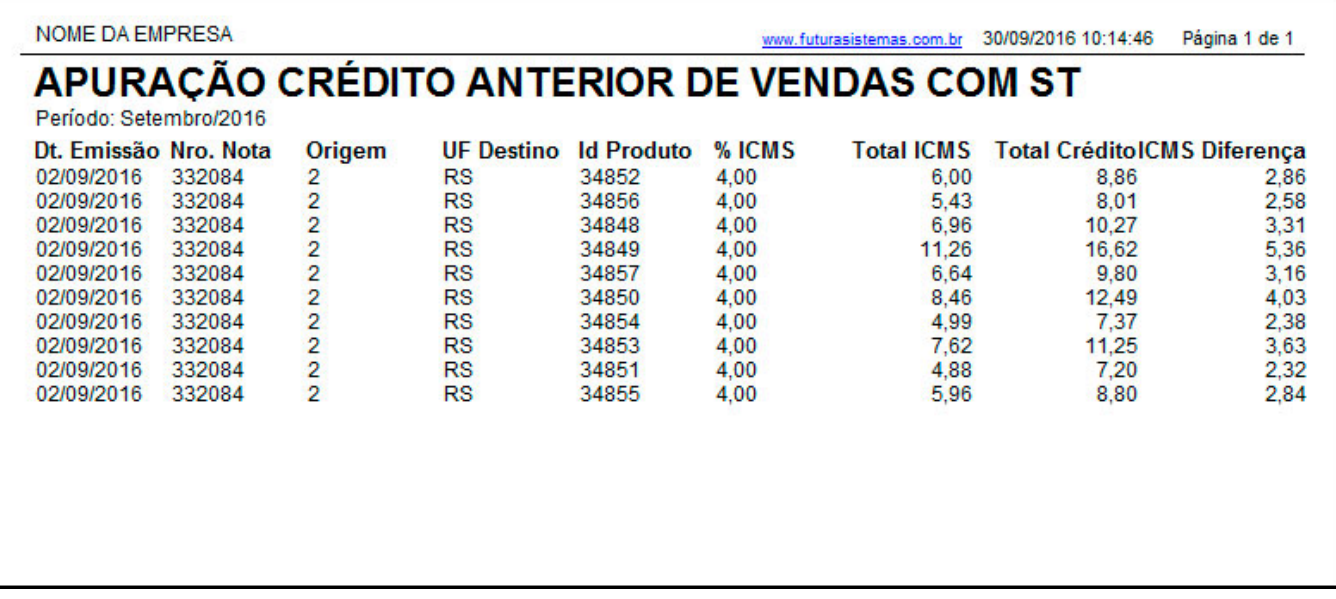

## **Tipo: Analítico**

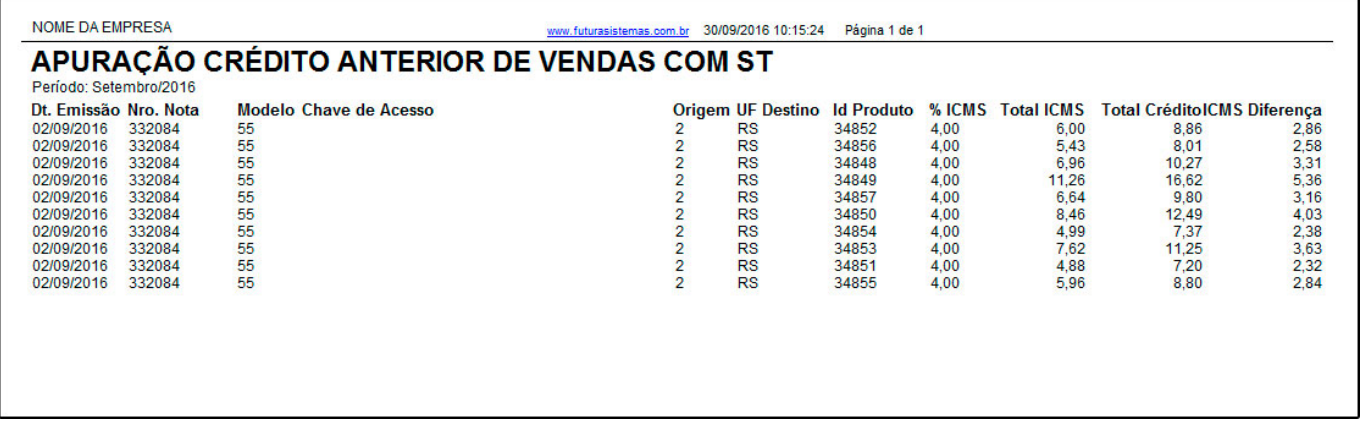